# **Software for thermographic testing**

**LabIR**®**NDT**

# **Software features:**

**TDS evaluation** (Time Derivation of The Signal), time approximation of temperature flow including graph plotting

**Pulse-Phase evaluation**

**DTSA evaluation** (dynamic thermographic signal analysis)

**Quantitative evaluation on thermograms and defectograms using the CNR** (Contrast To Noise Ratio)

**Transparency of a thermogram or defectogram and blending with a photos**

**Transformation and pixel to mm conversion** for a precise positioning in a thermogram

**Termographic analysis at cyclic loading** (environment for adding time notes to measured data and thermal gradient compensation)

**Filter application** (reference frame, edge detection) **On the request, we are able to add additional features**

# **Software options and settings:**

### **Data recording and saving**

- $\triangleright$  camera settings panel
- $\rightarrow$  thermographic sequence recording possibility
- the ability to store and load a sequence
- $\rightarrow$  the ability to save and open projects
- $\triangleright$  compatible files: seq, fff, imq

#### **Export of images, sequences, temperatures, graphs and defectograms**

- $\rightarrow$  defectogram/thermogram as an image (JPG, PNG), a data file (CSV), a thermogram as a series of images (JPG, PNG) or video (AVI)
- a separate thermogram or a thermogram with analyses
- $\triangleright$  export images from the selected time interval
- export sequences in the form of sequences, videos or images
- export defectograms, graphs and temperatures from the whole thermogram or from a selected region to a CSV data file
- export time-temperature progress of a selected region (for min., max. and average temperatures)
- $\rightarrow$  export the selected time interval

#### **Analyses options**

- $\triangleright$  selection of basic and extended regions: point, line, polyline, rectangle, ellipse, polygon, magic wand
- $\bullet$  displaying of locations of minimum and maximum temperature
- ► displaying of the temperature according to the cursor position

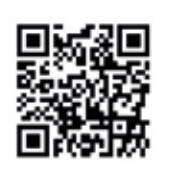

## **LabIR**®

phone: +420 377 634 804 e-mail: info@labir.cz web: software.labir.eu

- $\blacktriangleright$  measurement of a minimum, maximum, average and standard deviation
- calculation of a length or area of the selected region
- $\triangleright$  export temperatures and analyses results from the selected region to a data file (including pixel coordinates)

#### **Graph options**

- $\blacktriangleright$  display the temperature chart in course of time of an analysis
- $\blacktriangleright$  display the temperature profile on a line
- scale settings
- floating window (display the last time interval in the graph)

#### **Other software options**

- $\triangleright$  setting the temperature range
- $\triangleright$  setting the thermographic parameters
- ► magic wand: automatic region selection based on color/contrast difference with an adjustable tolerance

#### **System requirements**

- $\sim$  OS: Windows 7 and newer
- memory: 1 GB
- $\triangleright$  free hard disk space: 30 MB for the program, additional space for recording
- ► recommended processor: Intel Core i3

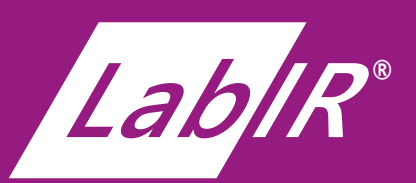

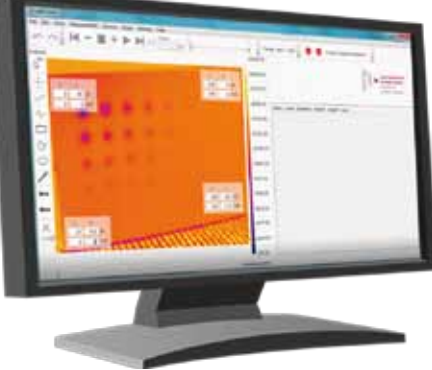